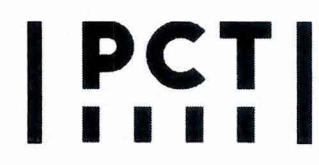

**ФБУ «Омский ЦСМ»**

Федеральное бю дж етное учреждение «Государственный региональный центр стандартизации, метрологии и испытаний в Омской области»

644116, Омская обл., г. Омск, ул. Северная 24-я, д. 117А \* (3 8 12 )68 -0 7 -9 9,68 -22 -2 8 <https://csm.omsk.ru> *Ш* [info@ ocsm .om sk.ru](mailto:info@ocsm.omsk.ru)

Уникальный номер записи об аккредитации в реестре аккредитованных лиц

**RA.RU.311670**

СОГЛАСОВАНО

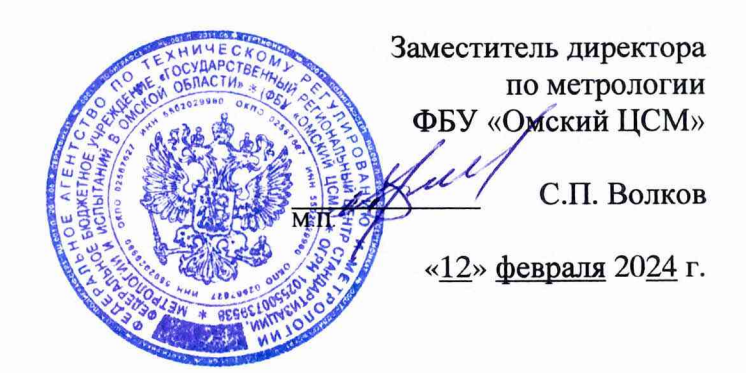

# «ГСИ. Системы контроля температуры Прайм. Методика поверки»

МП 5.2-0290-2024

г. Омск 2024 г.

# **1 Общие положения**

1.1 Настоящая методика поверки распространяется на системы контроля температуры Прайм (далее - системы), выпускаемые ООО «ПраймАвтоматика» по ТУ 5141-001-01947718- 2023 «Системы контроля температуры Прайм (СКТ Прайм). Технические условия», и устанавливает методику их первичной и периодической поверок.

1.2 Настоящая методика поверки применяется для поверки систем, используемых в качестве рабочих средств измерений в соответствии с государственной поверочной схемой для средств измерений электрического сопротивления постоянного и переменного тока (далее -ГПС), утвержденная приказом Федерального агентства по техническому регулированию и метрологии от 30 декабря 2019 г. № 3456.

1.3 При определении метрологических характеристик систем в рамках проводимой поверки обеспечивается передача единицы величины в соответствии с ГПС, подтверждающая прослеживаемость к государственному первичному эталону единицы электрического сопротивления - ГЭТ14-2014.

1.4 При определении метрологических характеристик поверяемого средства измерений применяется метод прямого измерения.

1.5 Допускается проведение поверки отдельных измерительных каналов и отдельных блоков измерительных БИ-12 из состава системы на основании письменного заявления владельца системы или лица, представившего ее на поверку, оформленного в произвольной форме.

1.6 В результате поверки должно быть подтверждено, что пределы допускаемой приведенной (к диапазону измерений) погрешности измерений температуры в диапазоне измерений системы соответствуют требованиям, приведенным в таблице 1.1.

Таблица **1 .1** - Метрологические требования, которые должны быть подтверждены в результате поверки системы

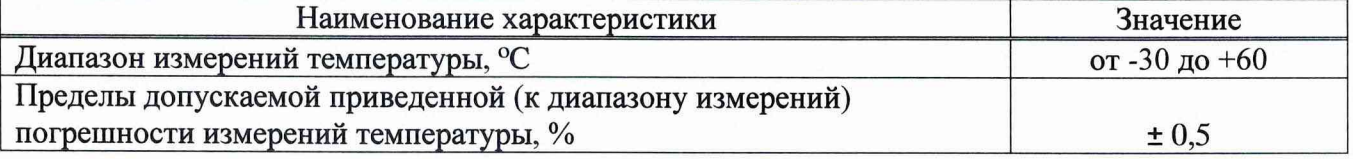

# **2 Перечень операций поверки**

2.1 При проведении поверки выполняют операции, приведенные в таблице 2.1.

Таблица 2.1- Операции поверки

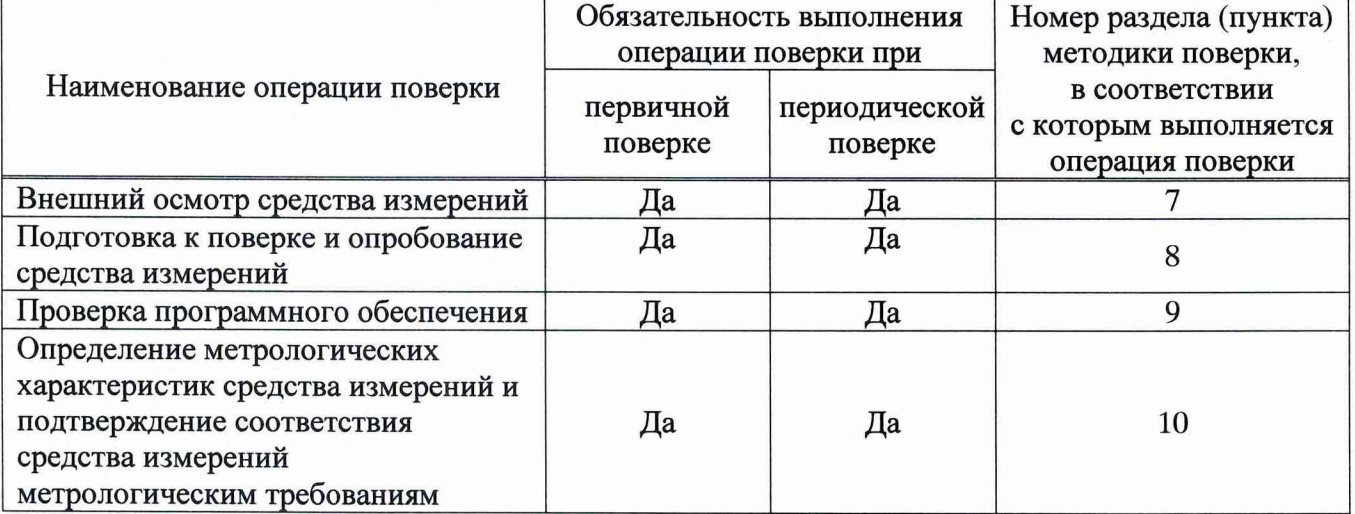

2.2 Последовательность проведения операций поверки обязательна.

2.3 При получении отрицательного результата любой из операций по таблице 2.1 поверку прекращают, средство измерений признают непригодным к применению и переходят к оформлению результатов поверки в соответствии с разделом 10 настоящей методики поверки.

# **3 Требования к условиям проведения поверки**

3.1 При проведении первичной поверки соблюдают следующие условия:

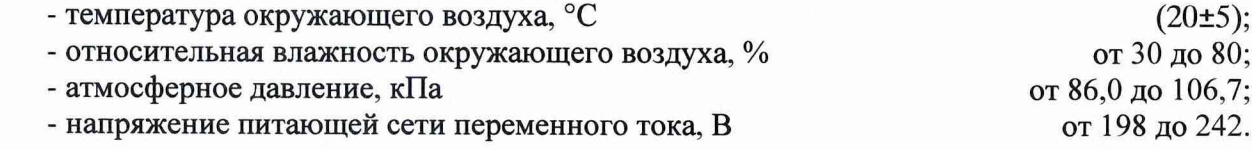

# **4 Требования к специалистам, осуществляющим поверку**

К проведению поверки допускаются лица, изучившие эксплуатационную документацию на поверяемое средство измерений и средства поверки, имеющие соответствующую квалификацию и работающие в качестве поверителей в организации, аккредитованной на право проведения поверки средств измерений.

# **5 Метрологические и технические требования к средствам поверки**

При проведении поверки применяют основные и вспомогательные средства поверки, приведенные в таблице 5.1.

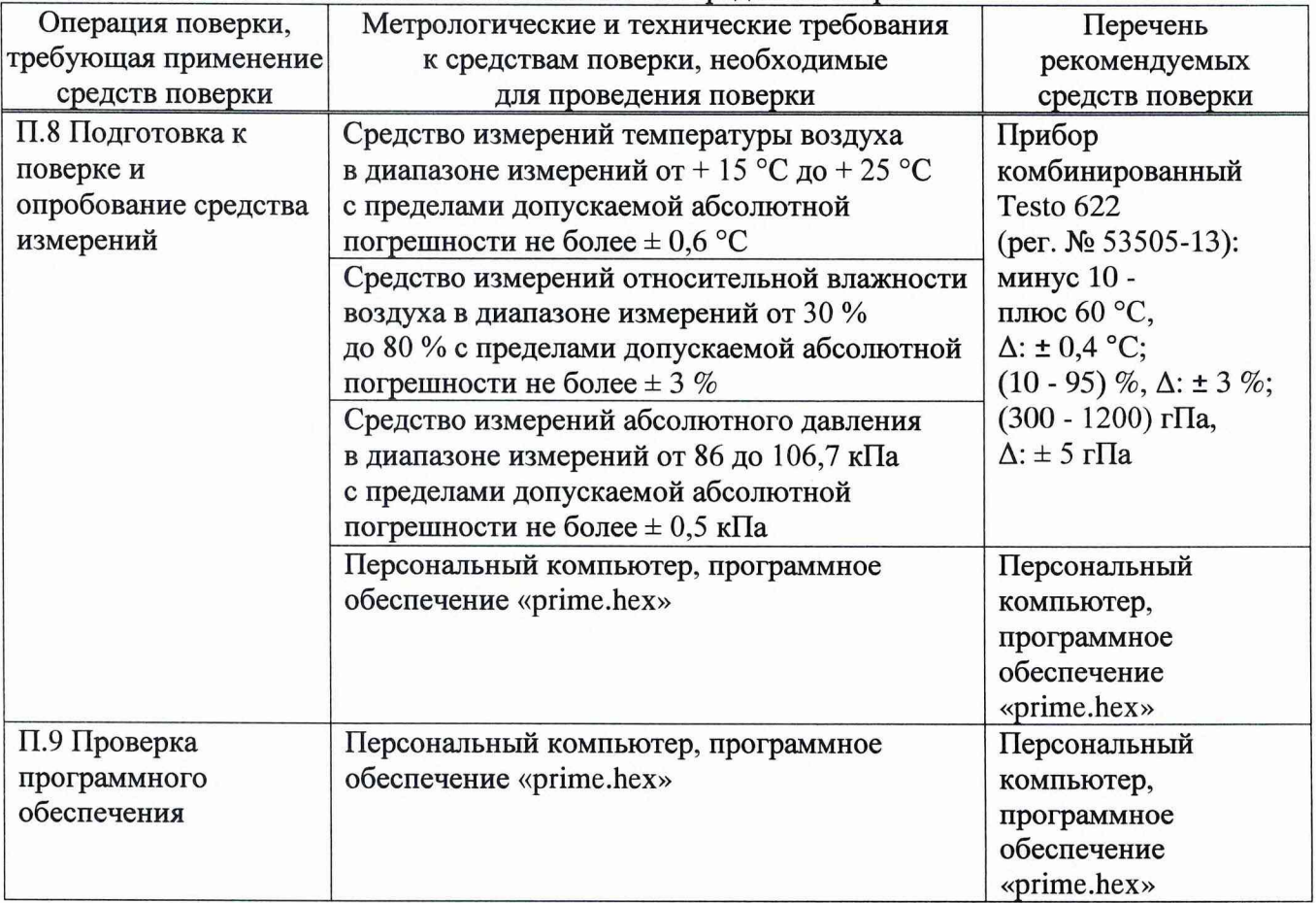

Таблица 5.1- Основные и вспомогательные средства поверки

*Продолжение таблицы 5.1*

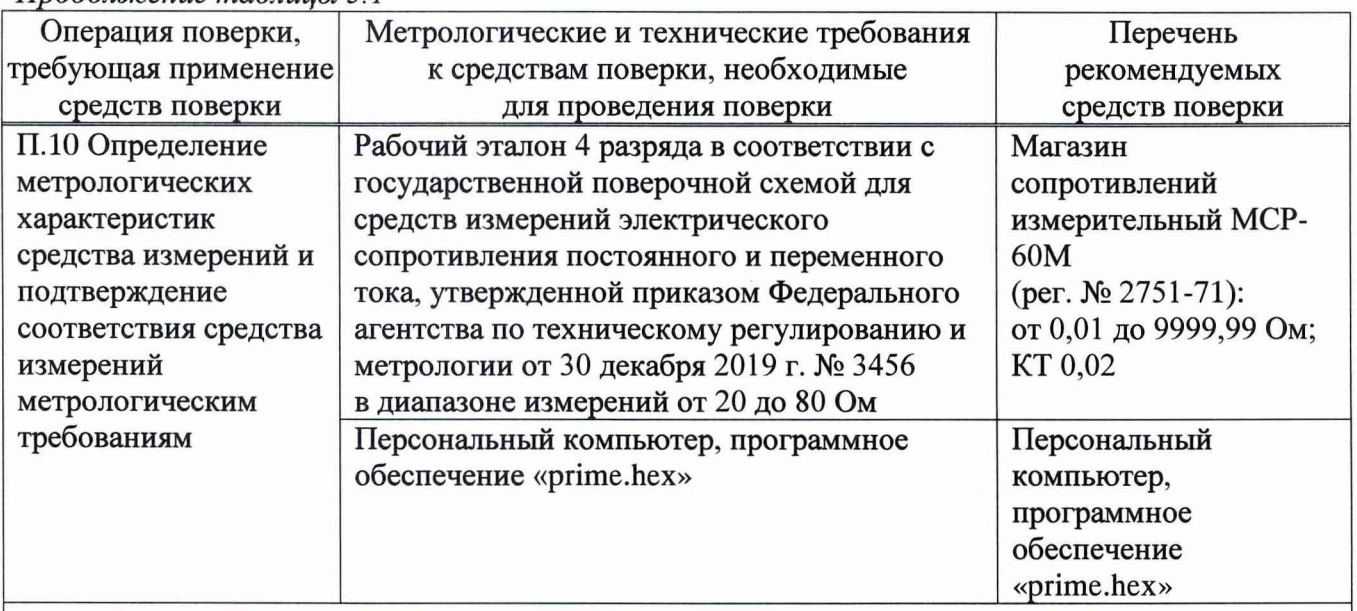

Примечание - Допускается использовать при поверке другие утвержденные и аттестованные эталоны единиц величин, поверенные средства измерений утвержденного типа, обеспечивающие определение метрологических характеристик поверяемых средств измерений с требуемой точностью.

# **6 Требования (условия) по обеспечению безопасности проведения поверки**

Лица, проводящие поверку, должны быть ознакомлены с правилами (условиями) безопасной работы системы, оборудования и средств поверки, указанными в их эксплуатационной документации, и пройти инструктаж по технике безопасности.

При подготовке и проведении поверки необходимо соблюдать требования ГОСТ 12.3.019-80 «ССБТ. Испытания и измерения электрические. Общие требования безопасности».

# 7 **Внешний осмотр средства измерений**

7.1 При проведении внешнего осмотра следует проверить соответствие комплектности системы руководству по эксплуатации, а также отсутствие механических повреждений, влияющих на метрологические характеристики.

7.2 На лицевой стороне съемной крышки блоков системы должны быть нанесены:

- наименование предприятия-изготовителя;
- знак утверждения типа средства измерений;
- краткое условное обозначение блока системы;
- диапазон температур эксплуатации;
- заводской номер;
- год изготовления.

7.3 Средство измерений, не соответствующая вышеперечисленным требованиям, к дальнейшей поверке не допускается.

# **8 Подготовка к поверке и опробование средства измерений**

8.1 Перед проведением поверки и в процессе выполнения операций поверки проверяют и контролируют соответствие условий поверки требованиям, приведенным в п.З настоящей методики поверки.

8.2 Систему и средства поверки подготавливают к поверке в соответствии с эксплуатационной документацией.

8.3 Опробование систем проводят путем проверки выполнения режимов «обрыв» и «короткое замыкание», следующим образом:

Подключить блок измерительный БИ-12 с присвоенным уникальным адресом №1 к блоку коммутации БК с помощью кабеля, например, патч-корда типа «витая пара» с разъемами ТР-8Р8С на обоих концах кабеля (нумерация и назначение контактов разъемов блоков БИ-12 и БК для подключения указанного кабеля идентичны). Блок коммутации БК подключить к питающей сети переменного тока. Подключить модуль связи МС в USB-порт персонального компьютера с предустановленной программой, входящей в комплект поставки системы. В программе предварительно должна быть создана тестовая конфигурация:

- один силкорпус на двенадцать силосов - по числу разъемов блока БИ-12 для подключения термоподвесок;

- в каждом силосе по одной термоподвеске;

- в каждой термоподвеске по шесть датчиков - по числу измерительных каналов в каждом разъеме блока БИ-12 для подключения термоподвески.

- образцовое сопротивление 200 Ом.

Запустить программу. В верхней части окна программы задать «силкорпус 1». В центральной части окна программы выбрать первый измерительный блок (первый силос в верхнем левом углу области изображения силосов). В правой части окна программы выбрать первую термоподвеску (если в селекторе термоподвесок больше одной, иначе первая термоподвеска будет выбрана «по-умолчанию», а сама возможность выбора будет недоступна).

Произвести измерение выбранной термоподвески (кнопка «измерить выбранные»). В процессе измерения будут определены значения температуры, эквивалентные шести сопротивлениям, подключенным к первой группе контактов БИ-12 (порт № 1, термосопротивления с 1 по 6).

В правой области окна программы с изображением термоподвески появляется информация о состоянии термопреобразователей сопротивления в выбранной ТП - каждому термопреобразователю сопротивления соответствует определенная зона по вертикали.

Отсутствие подключенных термосопротивлений на экране монитора ПК фиксируется символом «X» (режим «обрыв»).

Перемкнуть определенный контакт входа для подключения термопреобразователя сопротивления и «общий» контакт, согласно схеме (рис. 1), и произвести повторное измерение выбранной термоподвески.

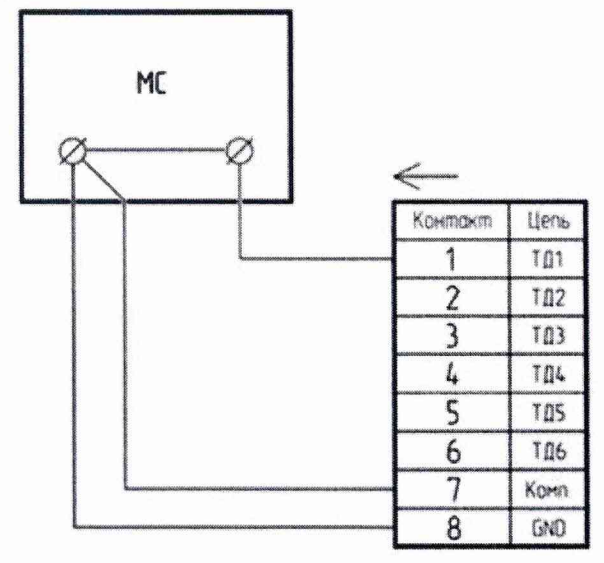

Рисунок 1 - Схема проверки режима «короткое замыкание»

Слишком низкое значение термосопротивления, явным образом выходящее за пределы измеряемого диапазона, на экране монитора ПК фиксируется символами «КЗ» (режим «короткое замыкание»).

8.4 Средство измерений считается выдержавшим опробование, если в результате выполнения вышеперечисленных операций на экране монитора фиксировались соответствующие сообщения об обрыве и коротком замыкании.

8.5 Средство измерений, не соответствующее вышеперечисленным требованиям, к дальнейшей поверке не допускается.

### 9 Проверка программного обеспечения средства измерений

9.1 Программное обеспечение (далее – ПО) системы состоит из ПО блока измерительного БИ-12 «bi12.hex» и из ПО верхнего уровня «prime.hex» для управления работой блоков БИ-12, устанавливаемое в операционную систему Windows на ПК оператора.

9.2 Расчет температуры производится ПО верхнего уровня в соответствии с номинальными статическими характеристиками медных термопреобразователей сопротивления по формулам, приведенным в ГОСТ 6651-2009 (Приложение «Б»).

9.3 Защита программного обеспечения от непреднамеренных и преднамеренных действий осуществляется пломбированием системы, установкой паролей доступа к функциям по изменению настроек ПО, влияющих на метрологические характеристики.

9.4 Для идентификации ПО «prime.hex», «bi12.hex» и правильности программирования необходимо запустить ПО «prime.hex».

9.5 Цифровой идентификатор ПО вычисляется по алгоритму CRC16 (полином A001h).

9.6 Идентификационные данные отображаются в окне программного обеспечения верхнего уровня СКТ Прайм при нажатии левой клавишей мыши на пункт основного меню «О программе».

9.7 Результат проверки считать положительным, если значения, отображаемые в пункте основного меню «О программе» ПО «prime.hex», соответствуют значениям таблицы 9.1.

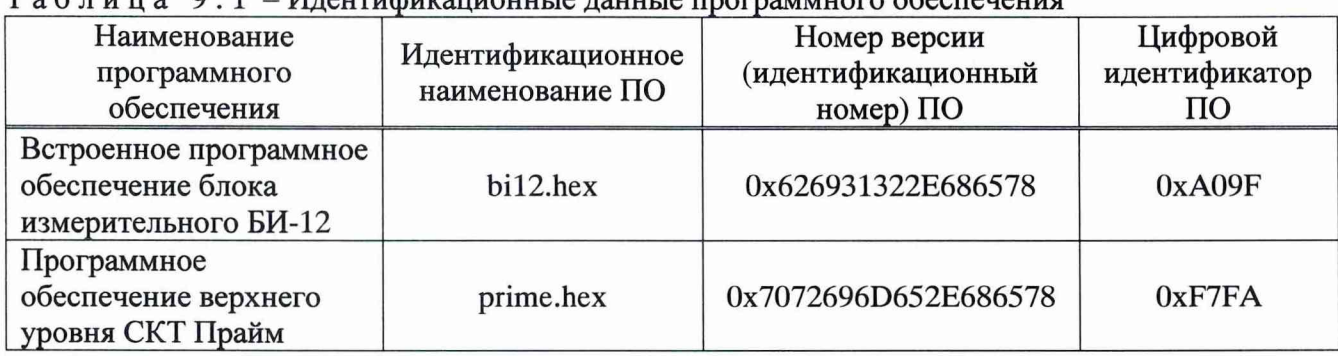

Таблица 9 1 – Илентификационные данные программного обеспечения

9.8 Средство измерений, не соответствующее вышеперечисленным требованиям, к дальнейшей поверке не допускается.

#### 10 Определение метрологических характеристик средства измерений И подтверждение соответствия средства измерений метрологическим требованиям

10.1 Определение приведенной погрешности измерений температуры.

10.1.1 Магазин сопротивлений подключить  $\bf K$ одному И3 измерительных входов ТД1 - ТД6.

Пример схемы подключения магазина сопротивлений к измерительному входу ТД1 изображен на рисунке 2.

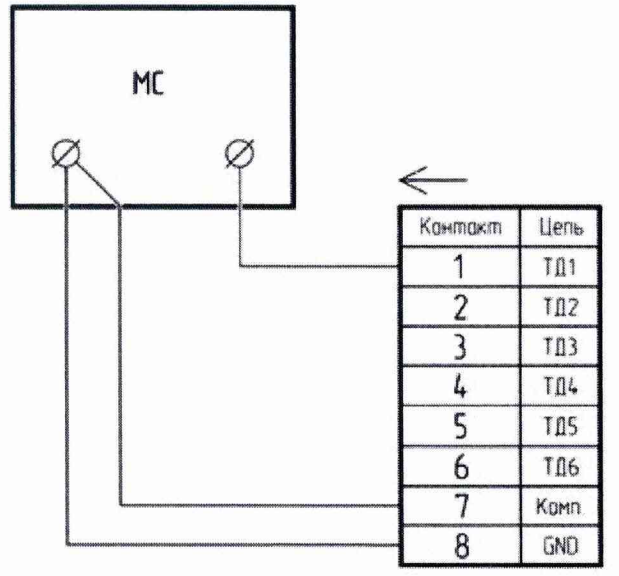

Рисунок 2 - Схема подключения магазина сопротивлений

10.1.2 Запустить программное обеспечение «prime.hex».

10.1.3 Задавая значения сопротивлений согласно таблице 10.1, измерить значения температуры в контрольных точках.

Таблица 10.1 - Контрольные точки температуры с соответствующими им значениями сопротивлений термопреобразователей

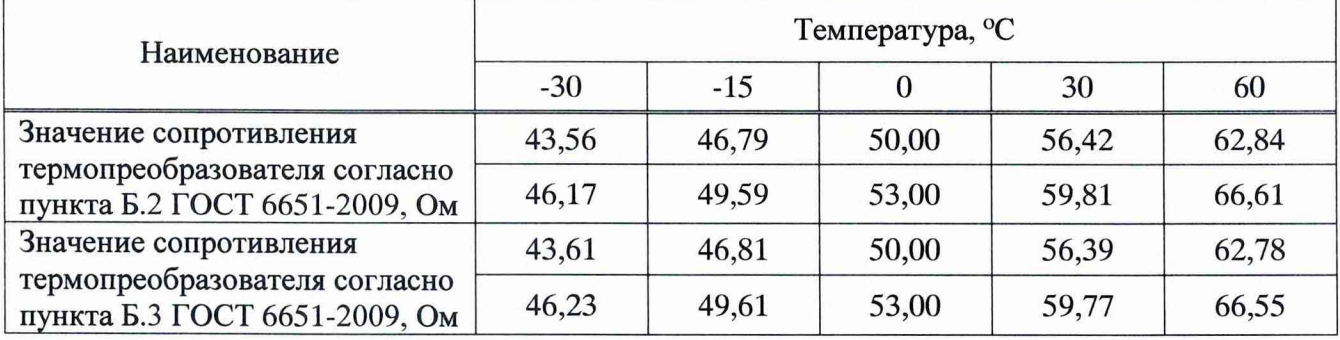

10.1.4 Измерив значение температуры в первой точке диапазона, необходимо задать на магазине сопротивлений следующую точку. В программе правой кнопкой мыши выбрать силос, обслуживаемый поверяемым блоком измерительным БИ-12. Левой кнопкой мыши в основном меню программы выбрать «измерить выбранные».

10.1.5 Измерив значения температуры во всех точках диапазона на одном из входов ТД1-ТД6 одного из разъемов для подключения термоподвески блока БИ-12, следует выставить на магазине сопротивлений номинальное сопротивление первичного медного преобразователя 50 Ом по пункту Б.3 ГОСТ 6651-2009, соответствующее 0 °С, и последовательно подключить магазин сопротивлений к каждому разъему для подключения термоподвесок (разъемы №№ 1-12), при каждом подключении проводя измерение и фиксируя значение температуры выбранного входа ТД1-ТД6.

10.1.6 Приведенная погрешность измерения температуры рассчитывается по формуле:

$$
\gamma = \frac{(T_{H3M} - T_3) \cdot 100}{\Delta} \tag{1}
$$

.где Т<sub>3</sub> - устанавливаемое значение температуры в заданной контрольной точке;

 $T_{\mu_{3M}}$  – измеренное системой значение температуры в заданной контрольной

точке;

 $\Delta = 90$  °C – нормирующее значение, равное разности между верхним и нижним пределами диапазона измерения от -30 до 60 °С

10.1.7 Наибольшее из полученных значений приведенной погрешности измерений температуры не должно превышать  $\pm$  0,5 % от диапазона измеряемой величины.

10.1.8 В случае, если значение приведенной погрешности измерения температуры превышает + 0.5 % от диапазона измеряемой величины, результаты поверки считают отрицательными.

# 11 Оформление результатов поверки

11.1 Результаты поверки оформляются протоколом поверки свободной формы, содержание которого приведено в приложении А.

11.2 Сведения о результатах поверки передаются в Федеральный информационный фонд по обеспечению единства измерений.

11.3 Положительные результаты первичной поверки оформляют **ОТТИСКОМ** поверительного клейма в паспорте и нанесением знака поверки на блоки измерительные БИ-12 системы. По заявлению владельца системы или лица, представившего ее на поверку, на систему выдается свидетельство о поверке установленного образца.

11.4 Положительные результаты периодической поверки оформляют свидетельством о поверке установленного образца и нанесением знака поверки на блоки измерительные БИ-12 системы.

11.5 В случае отрицательных результатов первичной или периодической поверок, по заявлению владельца системы или лица, представившего ее на поверку, на систему выдается извещение о непригодности к применению установленного образца с указанием причин непригодности.

Начальник отдела поверки и калибровки средств измерений теплотехнических и физико-химических величин ФБУ «Омский ЦСМ»

Инженер по метрологии отдела поверки и испытаний средств измерений в приборостроении ФБУ «Омский ЦСМ»

 $M.A. Bopo6eB$ <br> $M.O. BorgанOB$ 

# Приложение А

(справочное)

# Форма протокола поверки

Протокол поверки № 0 0т .......20 г.

- 1 Заказчик:
- 2 Сведения о СИ:
	- 2.1 Наименование и тип СИ: система контроля температуры Прайм
	- 2.2 Заводской номер: 1988 года с последник по последник по последник по последник по последник по последник по
- 3 Методика поверки:
- 
- 5 Применяемые СИ и ЙО:
- 6 Результаты поверки:
	- 6.1 Внешний осмотр: Последний стандартное постании с последник с постании с постании с постании с последник с постании с последник с постании с последник с постании с постании с постании с постании с постании с постании с
	- 6.2 Опробование:

# 6.3 Определение приведенной погрешности:

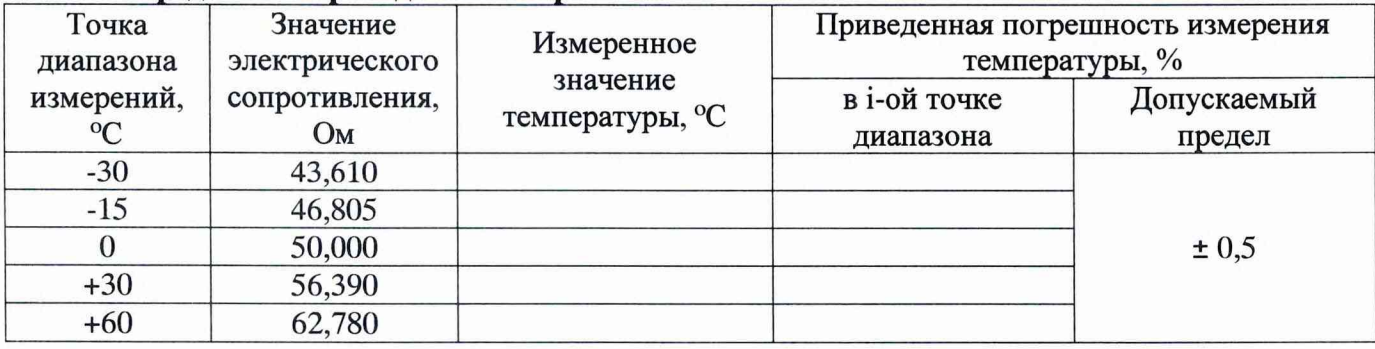

# 7 Заключение:

# Поверитель

подпись

инициалы, фамилии